# **Introduction**

The operation of D.O.TEC<sup>®</sup> EXBOX.UMA or D.O.TEC<sup>®</sup> i64.USB module requires an appropriate driver being installed for transmission of audio data and for MIDI control. This documents guides you through the necessary steps of the driver installation on a Windows XP system.

## **Requirements**

- Windows XP, Vista or Windows 7 operating system
- USB port, USB cable, installation software for driver
- D.O.TEC<sup>®</sup> EXBOX.UMA or host device<sup>1</sup> with D.O.TEC<sup>®</sup> i64.USB installed

Software and drivers can be downloaded at [www.directout.eu.](http://www.directout.eu)

### **Driver Details**

D.O.TEC i64-USB WIN32 2.9.28 (for 32 bit operating system) D.O.TEC\_i64-USB\_X64\_2.9.28 (for 64 bit operating system) This driver enables the use of the D.O.TEC® EXBOX.UMA or D.O.TEC® i64.USB module as audio and MIDI device.

## **Additional Information (for i64.USB only)**

#### **Clocking**

Please ensure that the the host device is not set to "option" clock source. Set the host device to internal or a valid external clock source. Then set the DAW software to the matching sample rate.

#### **Driver Settings**

Driver settings (e.g. buffer size) can be accessed within the GUI of the installed DAW software.

#### **Matrix Mode**

Firmware 3.0 for RME ADI 8 QS extends its functionality by a new Matrix Mode. The Matrix Mode is available for D.O.TEC i64 modules only.

Documentation of the Matrix Mode can be found under: www.directout.eu

<sup>1</sup> Compatible host devices are: RME ADI 8 QS, RME Micstasy, RME DMC 842

### **Installation**

- 1. Unpack the driver files into a temp directory.
- 2. Make sure that the host device is not connected to the computer and switched off.
- 3. Open "Setup.exe" to initialize the installer.

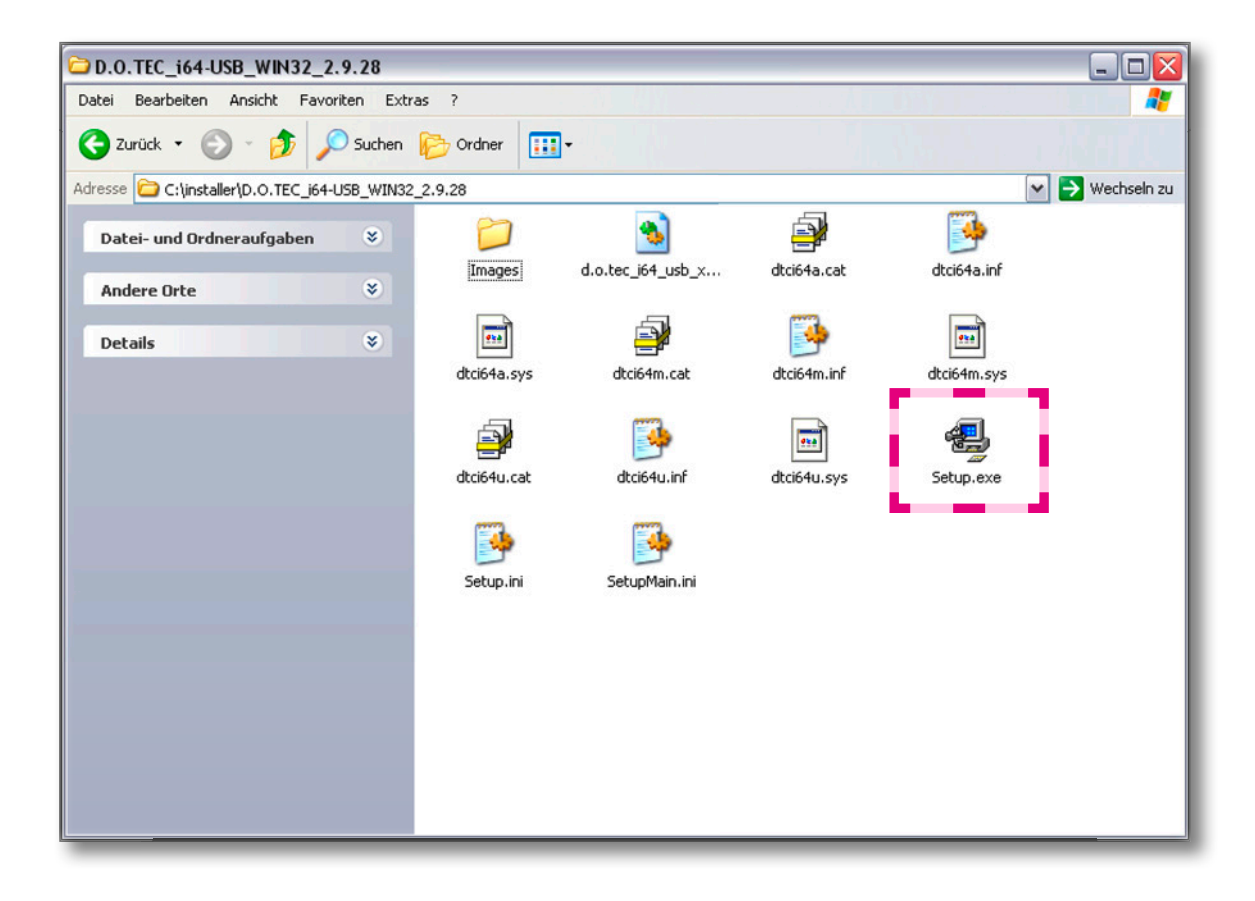

*If the host device is connected before the installer has been initialized the hardware recognition process of the operating system will prompt for driver installation. Even though this approach may be the right one in other cases, in this case it won't succeed.*

**Note** 

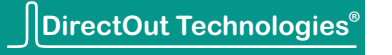

4. Choose the language. Press Enter.

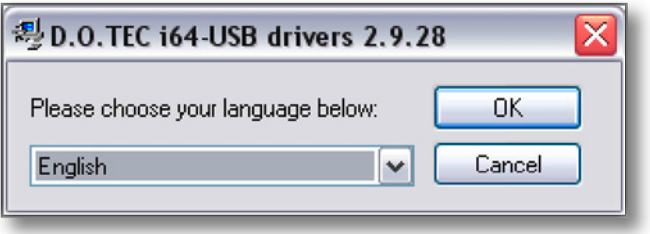

5. Click <Install the driver> to start the installation process. The setup will check for earlier driver installations and remove them before installation. < Uninstall the driver> will remove an installed driver only.

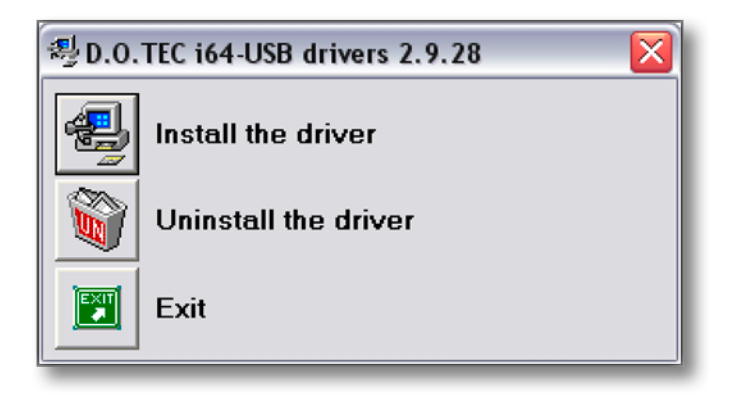

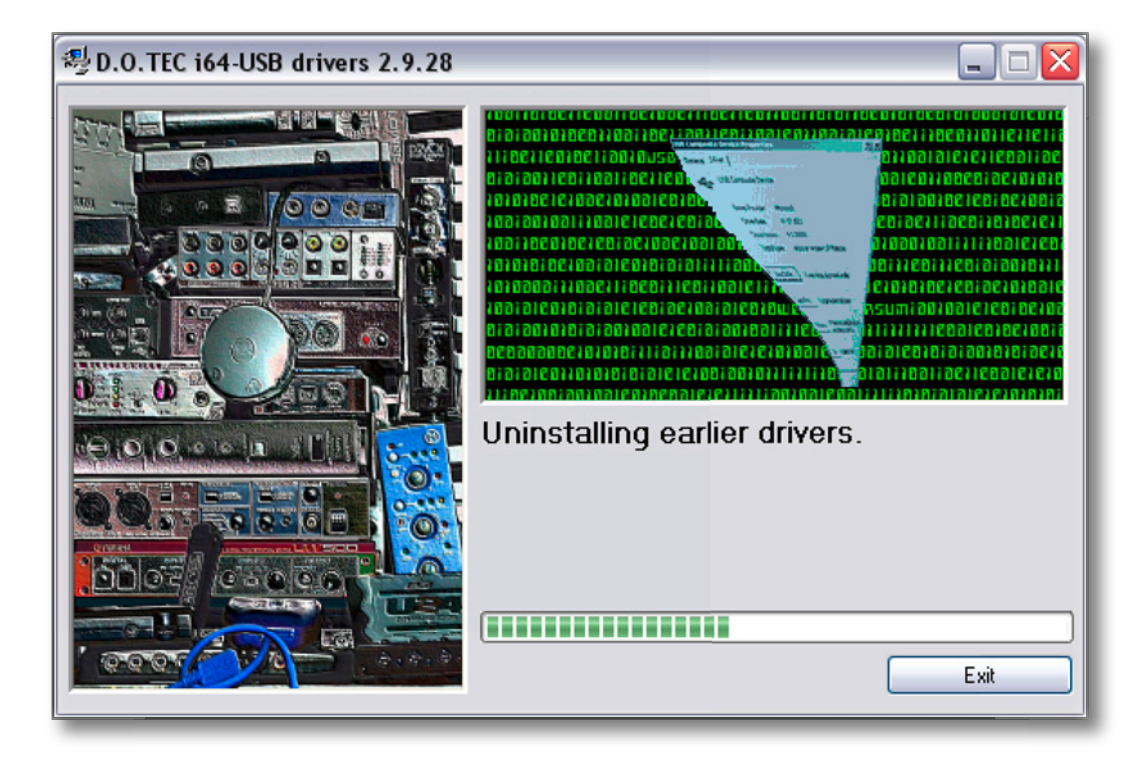

**DirectOut Technologies**®

6. Connect the host device to the computer and switch it on when prompted.

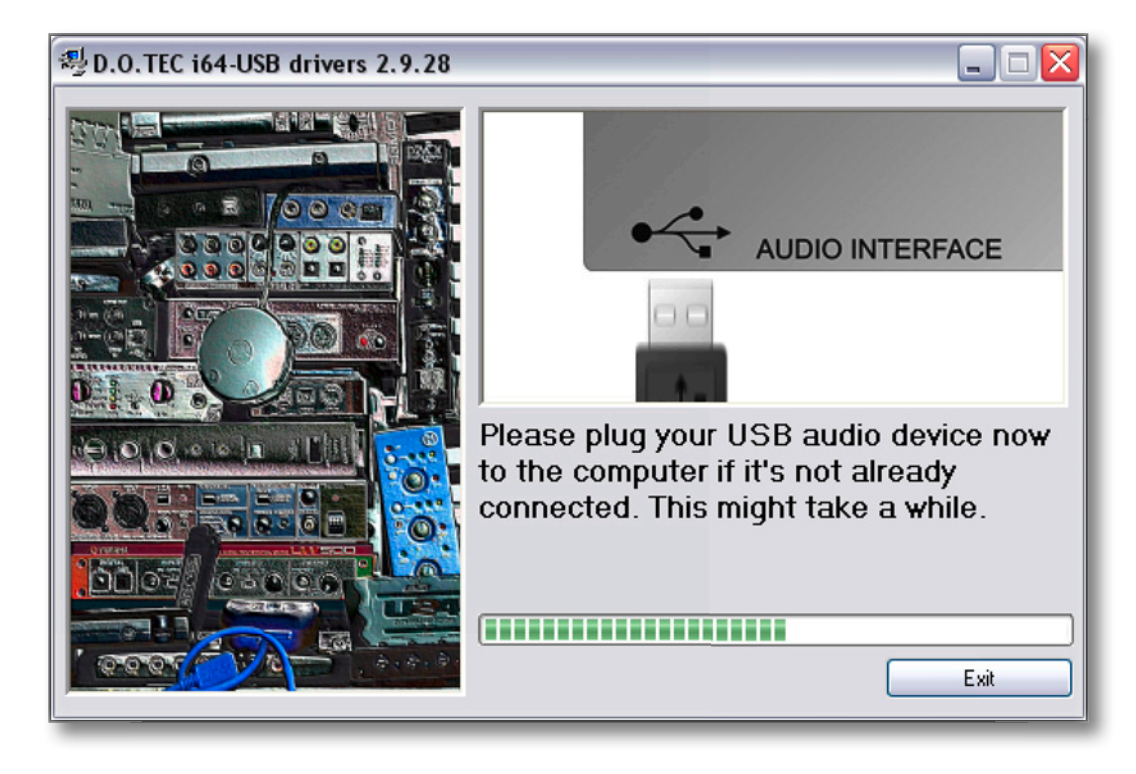

7. Setup will continue after the device has been detected.

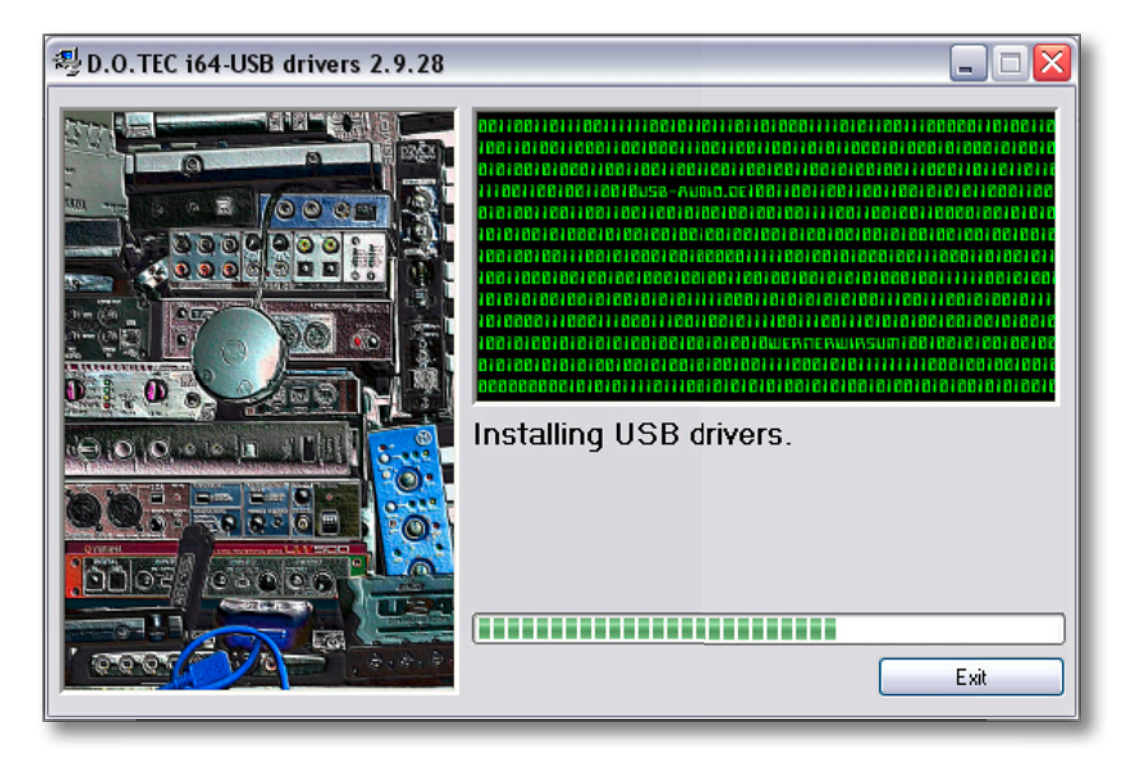

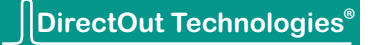

Installation of D.O.TEC® USB Audio Driver for Windows®

*You may ignore popup messages launched by the operating system; e.g. like this warning in Windows 7.*

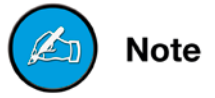

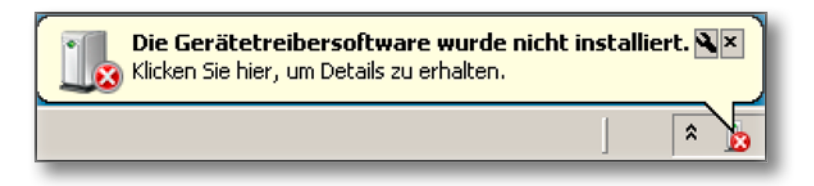

8. After succesful installation the device can be used immediately. No reboot is required.

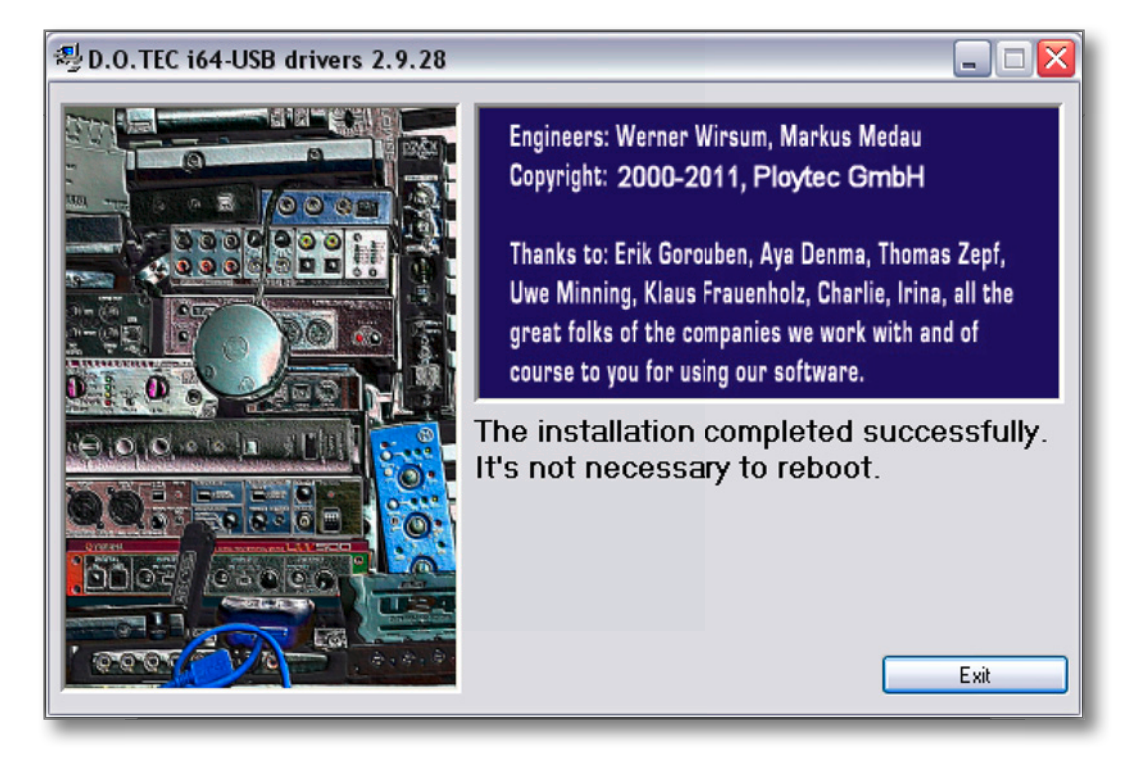

9. The Device Manager will list the added audio and MIDI device and the USB connection.

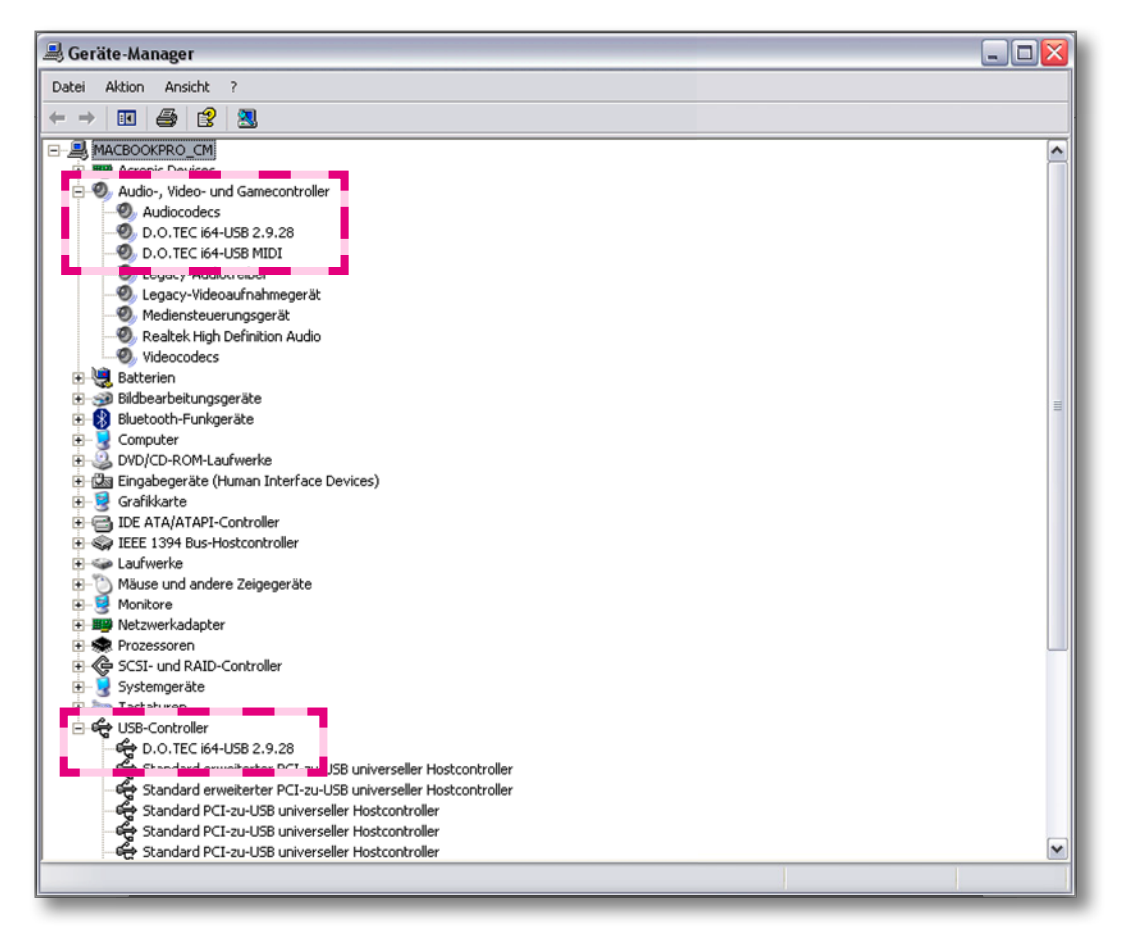